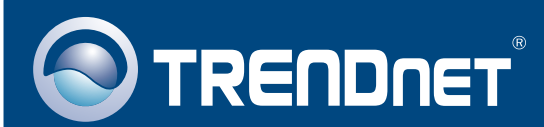

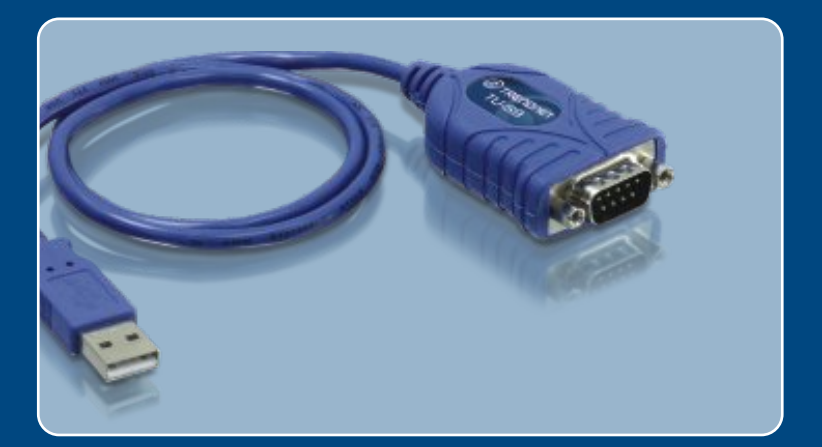

# Quick Installation Guide<br>EXCO **DE**

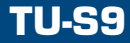

## **Table of Contents**

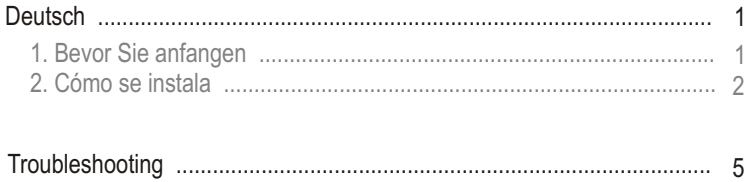

## **1. Bevor Sie anfangen**

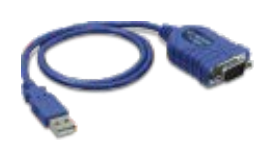

## Packungsinhalt<br>TU-S9

- 
- TU-S9<br>• Anleitung zur<br>• Treiber CD Anleitung zur Schnellinstallation
- 

### **Systemanforderungen**

- 
- CD-ROM-Laufwerk<br>• Computer with An Available USB 1.1 or 2.0 Port
- ?Computer with An Available USB 1.1 or 2.0 Port Prozessor: 300 MHz oder schneller (Windows 2003 Server/XP/2000/ ME/98SE)/ 800MHz oder schneller (Windows Vista)/ Power PC G3, G4,
- €5 (Mac OS X 10.1~10.4)<br>● Speicher: 256 MB oder mehr (Windows 2003 Server/XP/2000/ME/98SE, Mac OS X 10.1~10.4)/ 512MB oder mehr (Windows Vista)
- Mac OS X 10.1∼10.4)/ 512MB oder mehr (Windows Vista)<br>• Windows Vista/2003 Server/XP/2000/ME/98SE, Mac OS ∨ ● Windows Vista/2003 Server/XP/2000/ME/98SE, Mac OS X 10.1~10.4<br>● RS-232-Gerät (z.B. Modem)
- 
- ?RS-232-Gerät (z.B. Modem) Serielles RS-232-Kabel mit Stecker und Buchse (optional)

## **Anwendung**

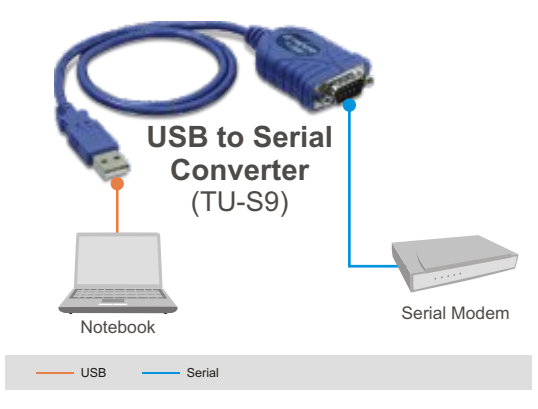

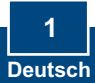

## **2. Installation**

## **Windows 2003 Server/XP/2000/ME/98SE**

<u>Hinweis:</u> Verbinden Sie den USB-Adapter TU-S9 erst dann im Computer, wenn Sie dazu aufgefordert werden.

- **1.** Schalten Sie Ihren Computer ein und warten Sie, bis der Windows-Desktop erscheint.
- **2.** Legen Sie die **Treiber-CD** in Ihr CD-ROM-Laufwerk ein.

**3.** Klicken Sie auf **Start** > **Run**  (Ausführen), geben Sie **E:\Driver\Win98\_2003\Setup.exe** ein und klicken Sie dann auf **OK**.

Hinweis: Geben Sie für "E:\" den Buchstaben ein, der Ihrem CD-ROM-Laufwerk zugeordnet ist.

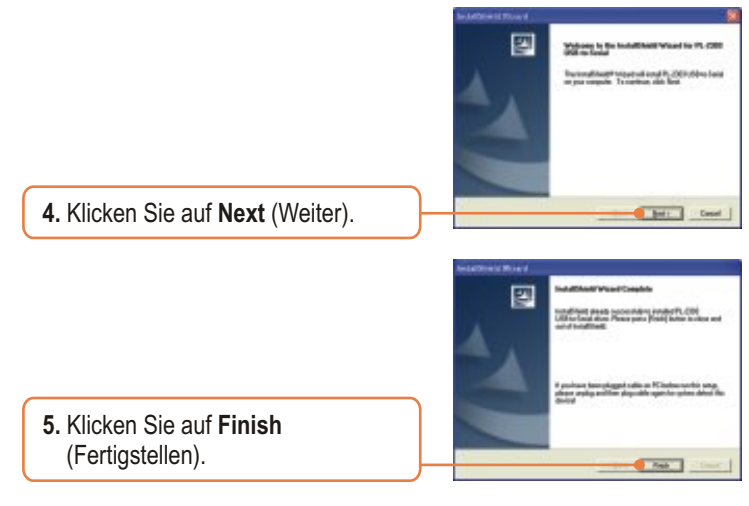

**6.** Verbinden Sie den Adapter mit einem freien USB-Port Ihres Computers.

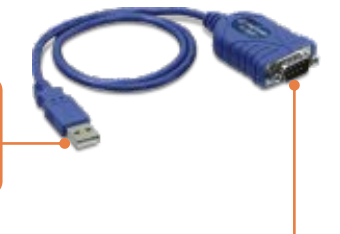

**7.** Verbinden Sie den TU-S9 mit einem seriellen Gerät.

## **Windows Vista**

**1.** Schalten Sie Ihren Computer ein und warten Sie, bis der Windows-Desktop erscheint.

**2.** Verbinden Sie den Adapter mit einem freien USB-Port Ihres Computers.

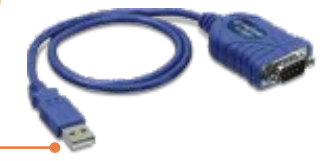

**3.** Klicken Sie auf **Locate and install driver software (recommended)**  (Treibersoftware suchen und installieren (empfohlen)).

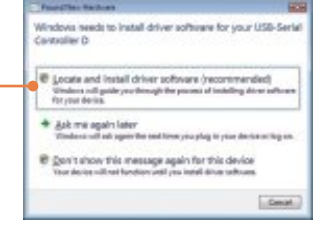

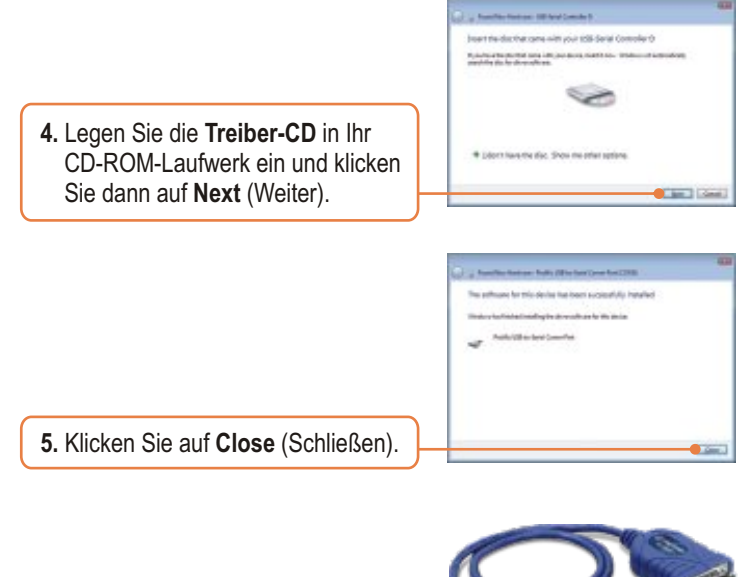

**6.** Verbinden Sie den TU-S9 mit einem seriellen Gerät.

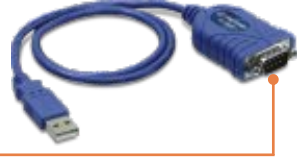

## **Ihre Installation ist beendet!**

Weitere Informationen zum TU-S9 finden Sie in der Bedienungsanleitung auf der beiliegenden CD-ROM oder auf der Webseite von Trendnet unter www.trendnet.com

#### **Registrieren Sie Ihr Produkt**

Nehmen Sie sich bitte einen Moment Zeit und registrieren Sie Ihr Produkt online, so dass Sie unsere umfassenden Support- und Kundendienstleistungen in Anspruch nehmen können: **www.TRENDnet.com/register** Vielen Dank für den Kauf eines TRENDnet-Produkts

> **4 Deutsch**

## **Troubleshooting**

- **Q1: Windows is unable to recognize my hardware. What should I do? A1:** First, make sure your computer meets the minimum requirements as specified in Section 1 of this Quick Installation Guide. Second, try plugging the TU-S9 into a different USB port on your computer.
- **Q2: Can I use the TU-S9 with my serial keyboard, mouse, or joystick? A2:** The TU-S9 does not support interrupt transfer mode devices. If your serial keyboard, mouse, or joystick is an HID Device, it is not supported.

#### **Q3: Can I connect or disconnect the USB cables while the computer is on?**

**A3:** Yes, you can connect or disconnect the USB cable while the computer is on, because the USB interface is Plug-and-Play and hot-pluggable.

If you still encounter problems or have any questions regarding the TU-S9 USB to Serial Converter, please contact TRENDnet's Technical Support Department.

#### **Certifications**

This equipment has been tested and found to comply with FCC and CE Rules. Operation is subject to the following two conditions:

(1) This device may not cause harmful interference.

(2) This device must accept any interference received. Including interference that may cause undesired operation.

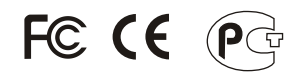

Waste electrical and electronic products must not be disposed of with household waste. Please recycle where facilities exist. Check with you Local Authority or Retailer for recycling advice.

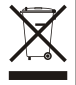

**NOTE:** THE MANUFACTURER IS NOT RESPONSIBLE FOR ANY RADIO OR TV INTERFERENCE CAUSED BY UNAUTHORIZED MODIFICATIONS TO THIS EQUIPMENT. SUCH MODIFICATIONS COULD VOID THE USER'S AUTHORITY TO OPERATE THE EQUIPMENT.

#### ADVERTENCIA

En todos nuestros equipos se mencionan claramente las caracteristicas del adaptador de alimentacón necesario para su funcionamiento. El uso de un adaptador distinto al mencionado puede producir daños fisicos y/o daños al equipo conectado. El adaptador de alimentación debe operar con voltaje y frecuencia de la energia electrica domiciliaria existente en el pais o zona de instalación.

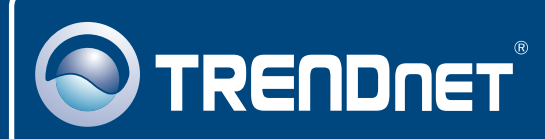

## TRENDnet Technical Support

## US · Canada

**Toll Free Telephone:** 1(866) 845-3673

24/7 Tech Support

 $\overline{E}$ **urope** (Germany • France • Italy • Spain • Switzerland UK)

**Toll Free Telephone:** +00800 60 76 76 67

English/Espanol - 24/7 Francais/Deutsch - 11am-8pm, Monday - Friday MET

#### **Worldwide**

**Telephone:** +(31) (0) 20 504 05 35

English/Espanol - 24/7 Francais/Deutsch - 11am-8pm, Monday - Friday MET

## Product Warranty Registration

**Please take a moment to register your product online. Go to TRENDnet's website at http://www.trendnet.com**

## **TRENDNET**

**20675 Manhattan Place Torrance, CA 90501 USA**